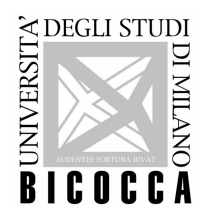

## **INSTRUCTIONS ENTRY TEST ITALIAN LANGUAGE COURSES**

## **Introduction:**

- If you don't have your student id number you have to tell it to the manager present in the laboratory who will work out the problem.

- The test takes less than 45 minutes.

- The test is divided into two parts: basic level and intermediate level

Each part provides 15 questions of equivalent difficulty chosen randomly.

- To move from one level to the next you must answer 11 questions correctly. So to pass the basic level you must answer correctly at least 11 questions out of 15.

- At the end of the test, the system communicates your score.

- Results of the test will be published on https://www.unimib.it/didattica/lingue-unimib/lingueprogramma-erasmus within the day before Italian Language Courses are due to start.

## **To take the test**:

- 1. Only use the mouse's left button.
- 2. You must not use the keyboard and the mouse's right button; if you do that the test is blocked and not valid.
- 3. If you close the connection (browser) before the end of the test, the test will not be saved.

## To Start the test:

- 1) Put in the "Matriculation number", "Name" and "Surname/Family Name". Ask the manager present in the laboratory if you have any problem.
- 2) Click on the "Next" to start the test.
- 3) After answering all questions click "Next" at the bottom of the page.
- 4) You can resume later some questions and/or Clear your survey and start again the page.
- 5) If the correct answers are at least 11 out of 15 you will go to the Second Level pressing "Next".
- 6) When you finish the second part and you decide to clear your survey, please note that you have to answer again also to the questions of the first section.
- 7) At the end of the second section, click on the button "Submit".
- 8) The section of questions is saved and it is not possible to go back.